# **Unterlagen zum HTML-Kurs**

Version 0.05

Professor Dr. Bernd Blümel

Fachhochschule Bochum

Tel.: 0234-32-10614

email: Bernd.Bluemel@fh-bochum.de

www: http://www.fh-bochum.de/fb6/personen/bluemel/index.html

Ingo Schröder

Märkische Fachhochschule

Tel.: 02331-987-2183

email: is@mfh-iserlohn.de

www:http://wwwtbw.mfh-iserlohn.de/informatik/schroeder/ingo.html

Diese Unterlagen sind geistiges Eigentum von Bernd Blümel und Ingo Schröder. Sie unterliegen der GNU General Public License.

Sie sind daher frei zur nicht-kommerziellen Nutzung. Sie dürfen zur nicht-kommerziellen Nutzung als ganzes oder in Auszugen kopiert werden, vorausgesetzt, daß sich dieser Copyright-Vermerk auf jeder Kopie befindet.

# **1 html - die Sprache des WWW**

html (**H**yper**T**ext **M**arkup **L**anguage) ist eine Dokumentbeschreibungssprache. Eine Dokumentbeschreibungssprache hat die Aufgabe, die logischen Strukturen eines Dokuments zu beschreiben. Dazu gehören Kapitel, Unterkapitel, Absätze, Querverweise zu anderen Dokumenten usw. Daneben hält html ab Version 3.0 etliche Sprachelemente zur Formatierung von Text und zum Darstellen von Tabellen u.ä. bereit. html-Dokumente selbst bestehen aus reinem ASCII-Text und können mit jedem ASCII-Editor gelesen und bearbeitet werden. Dadurch bleiben html-Dokumente plattformunabhängig, d.h. dasselbe Dokument kann auf Sun-Workstations, auf Apple Macintoshs, auf Ataris oder Intel-PCs präsentiert werden. Plattformabhängig ist nur die Präsentations-Software, die sogenannten WWW-Browser. Ein html-Dokument kann außer Text auch Grafiken sowie multimediale Elemente (Sound, Video usw.) enthalten. Solche Elemente werden als Referenz auf eine entsprechende Grafik- oder Multimedia-Datei notiert. Der Browser muß entsprechende Software-Module besitzen oder aufrufen, mit deren Hilfe solche Dateien dargestellt werden können.

html-Dateien enthalten neben Text Tags. Tags bestehen aus spitzen Klammern . Innerhalb der spitzen Klammern werden html-Befehle notiert. WWW-Browser interpretieren diese Tags und erzeugen daraus die Abbildung der Dokumentstruktur.

Es ist jedoch zu beachten, daß es abhängig vom verwendeten Browser (die wichtigsten Hersteller sind Microsoft und Netscape mit weit über 90 % Marktanteil) zu Unterschieden in der Darstellungsform kommen kann. Auch die Version eines Browsers spielt eine Rolle, da mit jedem neuen Release neue Tags (html konforme und herstellerspezifische) hinzukommen. Weiterhin ist die Darstellungsform abhängig von der Fenstergröße des Browers und damit auch von der Größe des Bildschirms und dessen Auflösung. Daher sollten anspruchsvollere Seiten mit den gängigsten Browsern und Bildschirmgrößen vor der Veröffentlichung getestet werden.

Zu Erstellung von html-Dokumenten gibt es eine Reihe von verschiedenen Tools. Deren Fähigkeiten sind aber stark unterschiedlich. So verfügen mittlerweile fast alle Textverarbeitungs- und Layoutprogramme über eine html Konvertierungsfunktion. Diese Programme verfügen aber über Gestaltungsmöglichkeiten , die weit über denen von html liegen. Daher ist die Qualität der so erzeugten Seiten meistens gering und sollte nur für einfach formatierte Texte genutzt werden. Für html-Spezialprogramme (z.B. HoTMetal, Dreamweaver oder Frontpage) sind aber grundsätzliche Kenntnisse über html notwendig. Bei dem Einsatz von Java, Javascript oder ähnlichen Technologien sind sie sogar zwingend notwendig.

Daher sollen in diesem Script die html Grundlagen vorgestellt werden. Für eine vollständige Dokumentation nutzen Sie weiterführende Literatur, die vor allem Online auf dem neusten Stand ist.

# **2 Namen und Grundgerüst eines html-Dokuments**

Jedes einzelne html-Dokument wird in einer separaten Datei abgespeichert. Die Dateinamenerweiterungen .html bzw. .htm sind etabliert. Da ein WWW-Server in der Regel mehrere Dokumente enthält, bedarf es einer "Einstiegsseite", von der aus auf die anderen Dokumente oder Seiten verwiesen wird. Als Namen haben sich hier welcome.htm(l) oder index.htm(l) durchgesetzt.

Jedes html- Dokument enthält als erstes das Tag **<html>** und als letztes **</html>**. Diese Tags zeigen dem Browser an, daß es sich tatsächlich um ein html-Dokument handelt, bzw. das Ende eines solchen Dokuments.

Das Dokument selber gliedert sich in den **<head>** und den **<br/>body>**. Im ersten Teil werden vorallem Angaben über den Titel der Seite gemacht (zum Beispiel **<title**>Test Seite**</title>**)**.** Er wird in der oberen Leiste des Browsers eingeblendet und wird auch in der *History* verwendet, die alle bereits besuchten Seiten einer WWW-Sitzung anzeigt. Weitere Informationen die im Title stehen, sind die sogenannten Metainformationen, auf die hier aber nicht weiter eingegangen werden soll.

Nach dem abschließenden **</head>** folgt der **<body>**, in dem alle Informationen, die eine Seite enthält, untergebracht sind und der vor dem **</html>** mit **</body>** abgeschlossen wird.

Kommentare werden durch <!-- eingeleitet und durch --> beendet.

Ein kurzes html-Dokument könnte also wie folgt aussehen:

#### <span id="page-2-0"></span>**Beispiel 2.1** Erste einfache html-Seite

```
<!-- Dateiname helloWorld.html -->
\epsilonhtml\epsilon<head>
             <title>Hello World</title>
      </head>
      <body>
            Hello World
      </body>
</html>
```
Das html-Dokument beginnt mit einem Kommentar. Der Kommentar enthält den Namen der Seite. Der Inhalt des Kommentars wird vom Browser nicht dargestellt. Durch den Title-Tag wird der Name des Fensters festgelegt.

Der body-Teil der html-Seite enthält lediglich die Worte Hello World. Sie werden im Browser dargestellt. Wir sehen weiterhin: Jedes Tag wird durch ein diese Formatierung beendes End-Tag abgeschlossen (<br/>body> und </body>, <html> und </html>). Das End-Tag hat dabei den Namen des Tags, dem nur ein / vorangestellt wird. Diese Regel gilt für die meißten Formatierungsanweisungen. html kennt nur sehr wenige Tags, die nicht mit einem End-Tag abgeschlossen werden.

> **Merke**: In vielen Fällen werden www-Seiten trotz weggelassener End-Tags korrekt in den Browsern dargestellt. Es ist aber trotzdem keine gute Idee,

End-Tags wegzulassen, da bei Nutzung moderner Technologien, wie CSS (vgl. ??) End-Tags vorgeschrieben sind und Seiten dann eventuell nicht mehr korrekt dargestellt werden.

Die Einrückungen in [Beispiel 2.1](#page-2-0) dienen hierbei lediglich zur besseren Lesbarkeit und Übersichtlichkeit des ASCII-Textes. Tabulatoren, Zeilenumbrüche und mehr als ein Leerzeichen werden von den Browsern ignoriert. Auch die Groß- oder Kleinschreibung der Tags spielt derzeit keine Rolle, im neuen html-Standard wird allerdings Kleinschreibung vorgeschrieben.

Einstellungen des Layouts geschehen also ausschließlich durch Angabe von Tags.

■ → Netscape: Hello World File Edit Communic View Go  $\mathbf{A}$ **Back** Forward Reload Members WebMail Con <sup>\*</sup> Bookmarks & Location: [fi. Hello World

[Abbildung 2. 1](#page-3-0) zeigt die Darstellung unserer ersten html-Seite im Browser:

<span id="page-3-0"></span>*Abbildung 2. 1 Darstellung der ersten html-Seite im Browser*

# **3 Einfache Formatierungen mit html**

In diesem Kapitel werden einfache Tags zur Formatierung vorgestellt.. Es handelt sich um die Grundelemente, aus denen jedes html-Dokument besteht.

### **3.1 Einfacher Zeilenumbruch <br> und Absatz <p></p>**

Mit **<br>** wird ein einfacher Zeilenumbruch erzeugt. **<br>** gehört zu den wenigen Tags, die nicht mit "/" abgeschlossen werden müssen.

#### **Beispiel 3.1** Hello World mit <br>

```
<!-- Dateiname helloWorld2.html -->
<html>
       <head>
              <title> Hello World 2 </title>
       </head>
       <body>
              Hello World <br>
              Meine zweite html-Seite
       </body>
\langle/html>
:
                          源 - M Netscape: Hello World 2
                           File Edit View Go Communicator
                              S
                                      W.
                                              \overline{\mathbf{A}}₫
                             Back
                                  Forward Reload
                                                       Hom
                            Members WebMail Connection
                            Bookmarks & Location: [file:/ho
                           Hello World
                           Meine zweite html-Seite
```
*Abbildung 3. 1 Darstellung der zweiten html-Seite im Browser*

Um einen Absatz zu erzeugen wird das Tag <p> und </p> genutzt.

**Beispiel 3.2** Hello World mit <p>

```
<!-- Dateiname helloWorld3.html -->
<html>
      <head>
            <title> Hello World 3 </title>
      </head>
      <body>
            <p>
                  Hello World
```
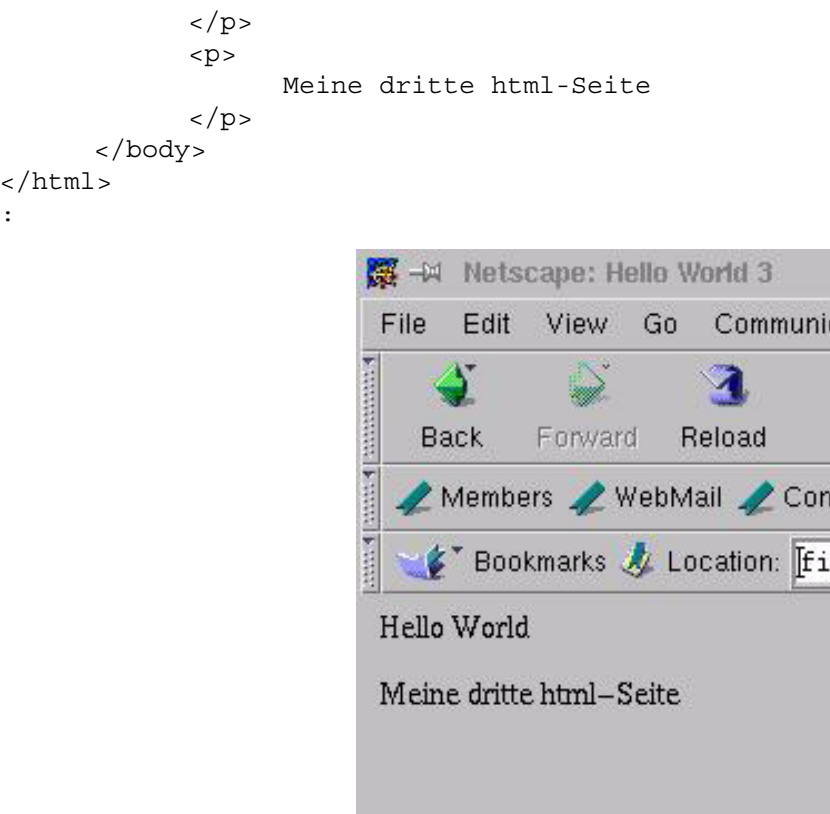

*Abbildung 3. 2 Darstellung der dritten html-Seite im Browser*

Absätze werden linksbündig ausgerichtet, wenn Sie nichts anderes angeben. Sie können einen Absatz auch zentriert oder rechtsbündig ausrichten.

Durch die Angabe align="center im einleitenden Tag erreichen Sie, daß der folgende Text (Absatz) zentriert ausgerichtet wird. Mit der Angabe align="right" wird der folgende Text (Absatz) rechtsbündig ausgerichtet.

<span id="page-5-0"></span>**Beispiel 3.3** Nutzung von  $\leq p$  align = center > und  $\leq p$  align = right >

```
<!-- Dateiname helloWorld4.html -->
<html>
      <head>
            <title> Hello World 4 </title>
      </head>
      <body>
             < p >Hello World
             \langle/p>
             < p >Meine dritte html-Seite
             \langle/p>
             <p align="center">
                   Dieser Absatz wird zentriert ausgerichtet.
             \langle/p>
             <p align="right">
```
Dieser Absatz wird rechts ausgerichtet.  $\langle$ /p> </body> </html> : 景 + Netscape: Hello World 4 File Edit View Go Communicator  $\mathbf{a}$ 0  $\blacktriangleleft$  $\mathbf{B}$  $\Delta$  $\sum_{i=1}^{n}$  $\Box$  $\overline{\mathscr{L}}$ Forward Reload Search Netscape Back Home Print Security Shop Stop Members WebMail Connections BizJournal SmartUpdate Mktplace V Cal<sup>\*</sup> What's Re Hello World Meine dritte html-Seite Dieser Absatz wird zentriert ausgerichtet. Dieser Absatz wird rechts ausgerichte

*Abbildung 3. 3 Darstellung von [Beispiel 3.3](#page-5-0) im Browser*

### **3.2 <center>**

Sie können Absätze oder andere Objekte (Grafiken, Tabellen, Überschriften usw.) auch mit dem Tag <center> zentrieren, indem sie einfach vor und nach dem entsprechenden Objekt die Tags setzen.

<span id="page-6-0"></span>**Beispiel 3.4** Nutzung des <center>-Tag

```
<!-- Dateiname zentriert.html -->
<html>
      <head>
             <title> Hello World 4 </title>
      </head>
      <body>
             <center>
                    < p >Alles wird zentriert ausgegeben.
                    \langle p \rangle-pAuch dieser Absatz.
                    \langle/p>
             </center>
      </body>
</html>
:
```
Bernd Blümel, Ingo Schröder (2000) Unterlagen zum html-Kurs

| File<br>Edit. | View    | Communicator<br>Go                                                                      |      |        |          |       |                                  |            |          |
|---------------|---------|-----------------------------------------------------------------------------------------|------|--------|----------|-------|----------------------------------|------------|----------|
|               |         |                                                                                         |      |        | Mu       |       |                                  | $^{\circ}$ | Santa Ba |
| <b>Back</b>   | Forward | Reload                                                                                  | Home | Search | Netscape | Print | Security                         | Shop       | Sto      |
|               |         | Bookmarks & Location: File:/home/bb/daten/frameMaker/fh/kommunikationsTechnik/html/html |      |        |          |       |                                  |            |          |
|               |         |                                                                                         |      |        |          |       |                                  |            |          |
|               |         |                                                                                         |      |        |          |       | Alles wird zentriert ausgegeben. |            |          |

*Abbildung 3. 4 Darstellung von [Beispiel 3.4](#page-6-0) im Browser*

### **3.3 Sonderzeichen und deutsche Umlaute**

Sonderzeichen und deutsche Umlaute müssen gesondert behandelt werden, da sie sonst nicht in ihrer gewünschten Form dargestellt werden.

Hierzu gibt es zwei Möglichkeiten:

Anstatt eines Sonderzeichens wird ein kaufmännisches Und (&), ein Gatter (#) und anschließend der entsprechende ASCII-Zahlenwert des entsprechenden Sonderzeichens eingegeben und mit einem Semikolon beendet.

Für deutsche Umlaute gilt dies entsprechend, es handelt sich ja auch um Sonderzeichen. Jedoch besteht auch die Möglichkeit sie in einer anderen, einfacher zu merkender Form darzustellen.

Auch hier beginnt die Darstellung mit einem "&" , dann kommt der Buchstabe der als Umlaut dargestellt werden soll, entsprechend seiner Groß- bzw. Kleinschreibung und dann als Endung "uml;" für Umlaut. Die Darstellung für "ß" entnehmen Sie bitte der folgenden Liste:

- ä => ä
- $\ddot{A}$  => & Auml:
- $\ddot{\circ}$  =>  $\&$  ouml:
- $\ddot{O}$  => Ö
- $\ddot{u}$  =>  $\delta$ uuml:
- $\ddot{U}$  => Ü
- $\beta$   $\Rightarrow$   $\&$  szlig:

unsichtbares Sonderzeichen

(wird für "scheinbare" Leerzeilen und Tabellenfelder genutzt, siehe Kapitel 8)

Am einfachsten ist es, den ASCII-Text in normaler Form zu schreiben und anschließend die entsprechenden Umlaute durch die Funktion "Suchen und Ersetzen" zu ändern.

### **3.4 Überschriften <h1-6>**

Es gibt sechs verschiedene Größen für Überschriften, wobei das Tag **<h1>** die größte und **<h6>** die kleinste Überschrift generiert. Überschriften werden von fast allen Browsern fett dargestellt.

<span id="page-8-0"></span>**Beispiel 3.5** Überschriften und deutsche Umlaute

```
<!-- Dateiname ueberschriften.html -->
<html>
      <head>
            <title> Hello World 4 </title>
      </head>
      <body>
            <h1>Überschrift Gr&ouml; &szliq; e 1</h1>
            <h2>Überschrift Gr&ouml; &szlig; e 2</h2>
            <h3>Überschrift Gr&ouml; &szliq; e 3</H>
            <h4>Überschrift Gr&ouml; &szliq; e 4</h4>
            <h5>Überschrift Gr&ouml; &szliq; e 5</h5>
            <h6>Überschrift Gr&ouml; &szlig; e 6</h6>
      </body>
</html>
```
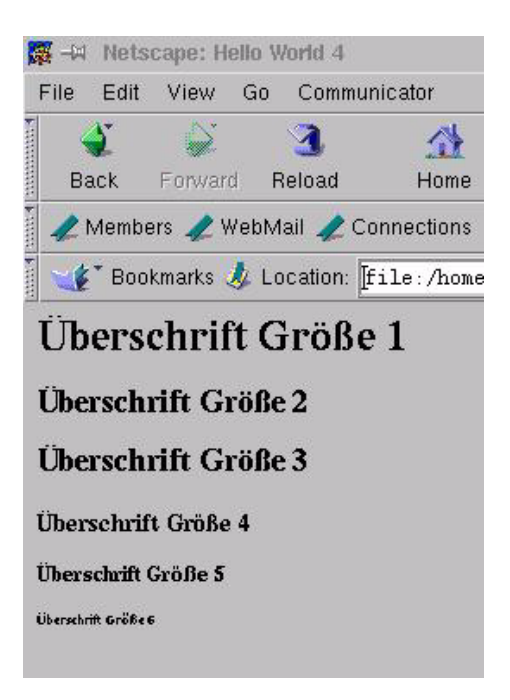

*Abbildung 3. 5 Darstellung von [Beispiel 3.5](#page-8-0) im Browser*

# **3.5 Schriftgröße <font size = "1-7">**

Die Schriftgrößen können relativ zur Voreinstellung des Browsers verändert werden, wobei **<font size="7">** die größte und **<font size="1">** die kleinste Schriftart darstellt In der Praxis sollten jedoch lediglich Bereiche bis +/- 3 genutzt werden, da z.B. bei Voreinstellung Schriftgröße 10 ein font size ="-7" keinen Sinn macht. Wird nicht mit font size gearbeitet, wird die im Browser voreingestellte Schriftgröße verwendet. Soll diese Größe wieder verwendet werden so reicht das Tag **</font>** aus. Alternativ kann die font size mit **<font size="-/+ x">** verkleinert bzw. vergrößet werden.

```
Beispiel 3.6 Einsatz von font size
```

```
<!-- Dateiname fontSize.html -->
\text{thm1}<head>
            <title> font Size </title>
      </head>
      <body>
            < p >Die gesetzte Schriftgrö & szlig; e wird verwendet.
            \langle/p>
            <font size="7">
                  < p >Die größte Schriftart wird verwendet.
                  \langle/p>
            </font>
            <font size="1">
                  < p >Die kleinste Schriftart wird verwendet.
                  \langle/p>
            </font>
            < p >Die gesetzte Schriftgrö ß e wird wieder
verwendet.
            \langle/p>
            <font size="+4">
                  < p >Die größte Schriftart wird wieder
verwendet.
                  \langle/p>
      </body>
</html>
:
```
### **3.6 Tags zur Hervorhebung von Zeichen**

Es gibt verschiedene Tags um Abschnitte hevorzuheben. zeigt eine Auswahl.

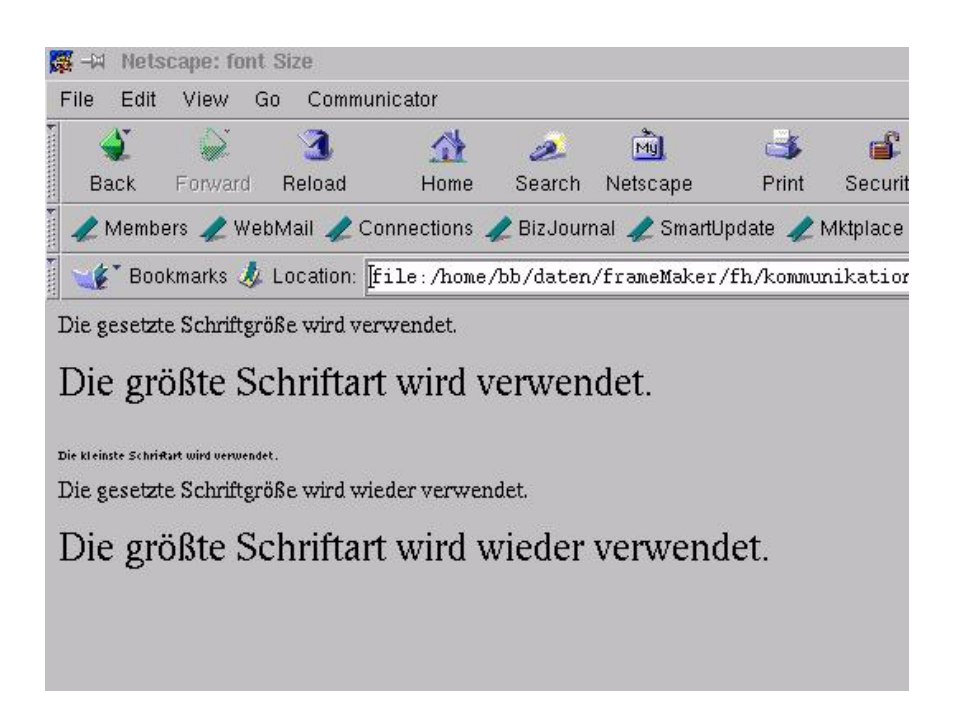

*Abbildung 3. 6 Darstellung von [Beispiel 3.6](#page-9-0) im Browser*

<span id="page-10-0"></span>**Beispiel 3.7** Zeichenhervorhebungen

```
<!-- Dateiname zeichenFormate.html -->
<html>
      <head>
             <title> font Size </title>
      </head>
      <body>
             < p ><B>Dieser Text wird fett dargestellt.</B>
             \langle/p>
             < p ><I>Dieser Text wird kursiv dargestellt.</I>
             \langle/p>
             -p<U>Dieser Text wird unterstrichen dargestellt.</U>
             \langle/p>
             \langle/p>
             <p>
                   <emphasis>Dieser Text wird hervorgehoben.</emphasis>
             \langle/p>
             <p>
                   <strong>Dieser Text wird verst‰rkt dargestellt.</strong>.
             \langle/p>
      </body>
</html>
:
```
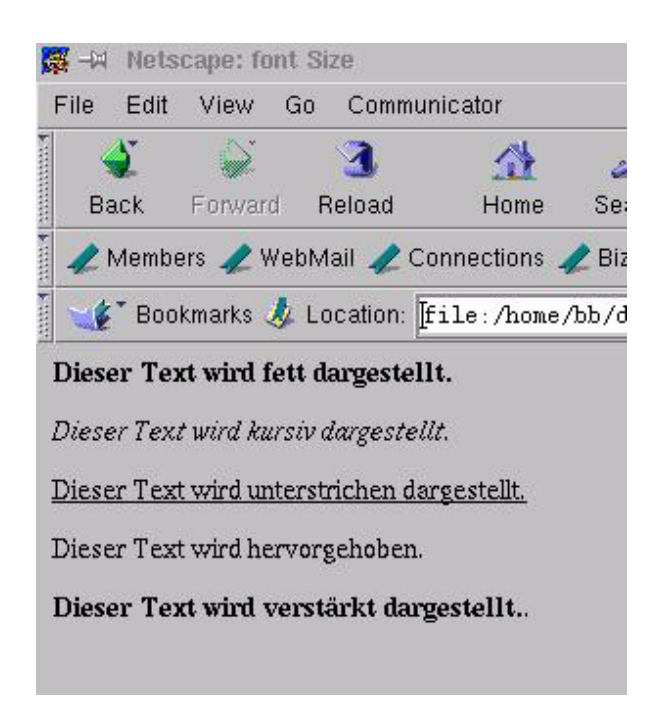

*Abbildung 3. 7 Darstellung von [Beispiel 3.7](#page-10-0) im Browser*

### **3.7 Vorformatierte Texte**

In manchen Fällen ist es sinnvoll, Text genauso, wie er im Editor erfaßt wurde, auszugeben. Beispiele hierfür sind Programmlistings oder Tabellen, wenn Sie nicht den html-Tag table (vgl. [Kapitel 8\)](#page-28-0) verwenden wollen. html stellt hierfür das <pre>-Tag zur Verfügung. Text zwischen <pre> und </pre> wird genauso dargestellt, wie er im Editor erfaßt wurde, inclusive aller TABs, Blancs etc. Allerdings wird hierfür eine Nicht-Proportionalschrift verwendet.

### **3.8 Trennlinien <hr>**

Das Tag **<hr>** wird verwendet um eine Linie über das gesamte Fenster zu ziehen. Es paßt sich automatisch der Fensterbreite an und es wird automatisch vor und nach der Linie ein Absatz eingefügt. <hr> muß nicht mit einem </hr> beendet werden.

```
Beispiel 3.8 Das <hr>Tag
```

```
<!-- Dateiname: jungsenioren1.html -->
<HTML>
<HEAD>
     <TITLE> Jungsenioren-Seite</TITLE>
</HEAD>
<body bgcolor="#C0C0C0" text = "#000000" link ="#0000FF" 
     vlink ="#800000" alink ="#008000">
     PAuf dieser Seite werden Informationen ü ber unsere
           Jungsenioren-Mannschaft gegeben.
```

```
</P>
      $\texttt{H}R$\texttt{S}$PDie Mannschaft besteht aus: <BR>
            Baasch, Gero <BR>
            Blü mel, Bernd <BR>
             Georg, Klaus <BR>
            Koiky, Thomas <BR>
            Potthast, Wilm <BR>
            Schmidt, Thomas <BR>
            Stamer, Rolf <BR>
            Stoffer, Dieter <BR>
            Wittkä mper, Arno <BR>
      </P>
</BODY>
</HTML>
```
Die im Body-Tag vorhandenen Farbinformationen werden in Kapitel [4](#page-13-0) erklärt.

<span id="page-12-0"></span>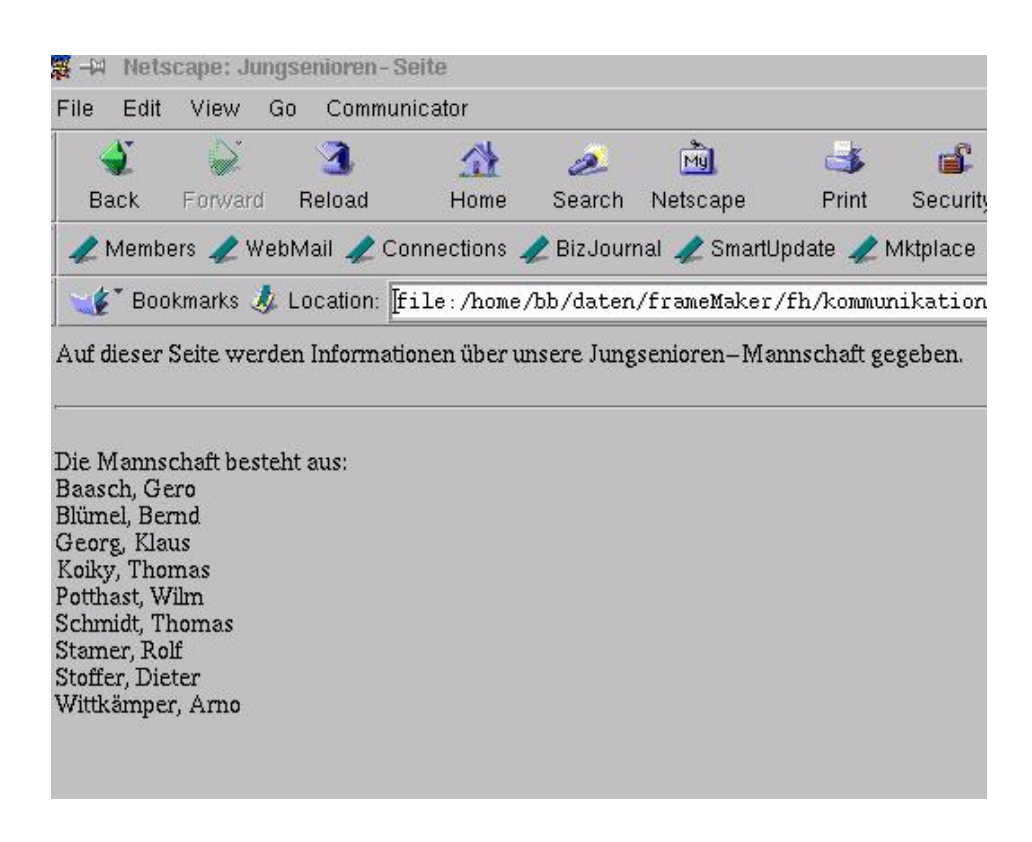

*Abbildung 3. 8 Darstellung von [Beispiel 3.8](#page-11-0) im Browser*

# <span id="page-13-0"></span>**4 Farben**

Bei Farben ist darauf zu achten, daß sie u.U. mit voreingestellten Farben des Browsers kollidieren. Wenn man. z.B. den Hintergrund auf blau stellt, kann es sein, daß der Browser dasselbe Blau für die Links nutzt. Diese wären für den Benutzer dann nicht mehr zu erkennen. Daher sollte man, wenn man mit Farben arbeitet, alle Farben definiert werden.

### **4.1 Farbe für den Bildschirmhintergrund**

Die selbst bestimmte Hintergrundfarbe gilt jeweils für die html-Datei, in der sie definiert wird. Wenn Sie ein Dokument aus mehreren html-Dateien erstellen, das einen einheitlichen Hintergrund haben soll, müssen Sie die Hintergrundfarbe in jeder html-Datei neu definieren. Oder Sie benutzen Cascading Style Sheets, hierauf gehen wir in Kapitel ?? ein.

Natürlich können Sie auch für jede html-Datei eine andere Hintergrundfarbe definieren.

Wenn Sie eine Hintergrundfarbe definieren, sollten Sie auch passende (kontrastierende) Textvordergrundfarben definieren. Die Hintergrundfarbe können Sie im einleitenden Tag von <body> selbst definieren. Die Syntax lautet:

<body bgcolor="#rrggbb">

Dabei bedeuten:

- $rr =$  Rotwert der Farbe, hexadezimal von 00 bis FF (entspricht 0 bis 255)
- $qq =$  Grünwert der Farbe, hexadezimal von 00 bis FF (entspricht 0 bis 255)
- bb = Blauwert der Farbe, hexadezimal von 00 bis FF (entspricht 0 bis 255)

Hinweis: Beachten Sie, daß durch dieses Schema 1,6 Millionen Farben bestimmt werden können. Bei Anzeigegeräten, die weniger Farben unterstützen (64000, 256 oder 16), werden Zwischentöne in Raster aufgelöst. Diese Raster können die Lesbarkeit stark beeinträchtigen. Um mit den 16 Grundfarben zu operieren, die fast alle Bildschirme anzeigen können, verwenden Sie nur die folgenden Werte:

### **4.2 Textvordergrundfarben**

Textvordergundfarben gibt es für folgende Textelemente:

- für den Textkörper (normaler Text, Überschriften, Listen usw.)
- für Verweise, die zu noch nicht besuchten Textstellen führen
- für Verweise, die zu bereits besuchten Textstellen führen
- für Verweise, die gerade gehighlightet sind, weil der Anwender sie anklickt

Die Textvordergrundfarben können Sie im einleitenden Tag von) <br/>body> selbst definieren. Die Syntax lautet:

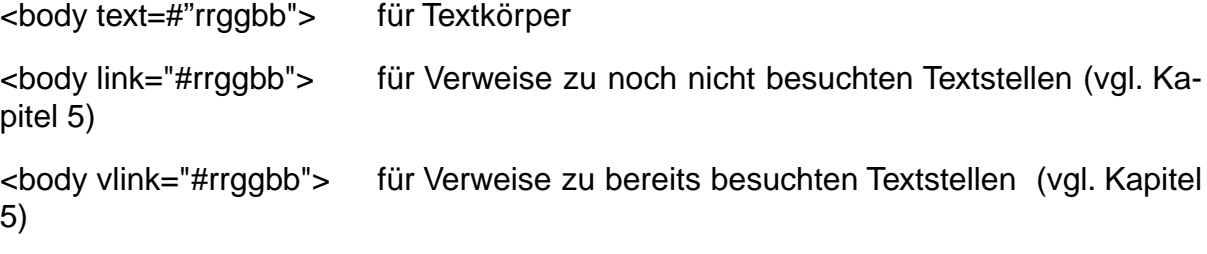

<body alink="#rrggbb"> -> für gehighlightete Verweise (vgl. Kapitel 5)

Eine Anwendung hiervon sehen Sie in [Beispiel 3.8](#page-11-0) und [Abbildung 3. 8](#page-12-0).

### **4.3 Hintergrundbilder**

Für besondere Effekte können Sie für die Anzeige einer html-Datei ein Hintergrundbild bestimmen. Dabei wird das Bild über das ganze Anzeigefenster hinweg immer wiederholt, so daß ein Tapeteneffekt (Wallpaper) entsteht. Viele Windows-Anwender kennen diesen Effekt, da in Windows die Möglichkeit besteht, den Desktop mit einem solchen Wallpaper auszustatten. Besonders geeignet für Wallpaper-Effekte sind relativ kleine Grafiken (nicht viel größer als Icon-Größe), die irgendein abstraktes Muster darstellen.

Das Hintergrundbild gilt jeweils für die html-Datei, in der es definiert wird. Wenn Sie ein Dokument aus mehreren html-Dateien erstellen, das einen einheitlichen Hintergrund haben soll, müssen Sie die Angabe in jeder html-Datei wiederholen.

Das Hintergrundbild können Sie im einleitenden Tag von <body> selbst definieren.

#### **Beispiel**

<body background="kacheln.gif">

# **5 Verweise (Links)**

Verweise oder Links, wie sie normalerweise genannt werden, können an jeder Stelle eines html-Dokuments stehen. Sie verweisen auf eine andere Textstelle innerhalb des Dokuments, auf ein anderes Dokument des lokalen Servers oder auf Dokumente anderer Server weltweit. Diese Verweise, es können sowohl Textstellen als auch Grafiken sein, werden optisch als solche kenntlich gemacht.

### **5.1 Links auf Dokumente des lokalen Servers**

Dies ist die einfachste Form eines Links. Es wird an der Stelle, von der aus der Sprung in das andere Dokument möglich sein soll, lediglich der entsprechende Dateiname und, falls nötig, der Pfad dorthin angegeben.

Die Definition des Ziels entfällt, da immer an den Beginn des anderen Dokumentes gesprungen wird. Die Syntax der Tags entspricht der bereits besprochenen, mit dem Unterschied, daß das Gatter entfällt. **<a href="Name">Text</a>**

#### **Beispiel**

<a href="./Dokument2.html">Hier ist der Sprung nach Dokument 2 möglich</a>

Die Pfadangaben-Konventionen entsprechen denen in Unix. Dateien im gleichen Verzeichnis wird ein "./" (Slash) vorangestellt, Dateien in Unterverzeichnissen entsprechend

"./*Unterverzeichnis1/Unterverzeichnis2/usw./Dateiname*.

Fehlt der vorangestellte Punkt vor dem Slash handelt es sich um einen absoluten Pfad, d.h., es wird ab dem Wurzelverzeichnis gesucht.

**WICHTIG: Im Unix wird anders als bei Windows zwischen Groß und Kleinschreibung unterschieden. Das heißt, bei Eingabe von Test.html wird die Datei test.html nicht gefunden! Weiterhin dürfen keine deutschen Umlaute, Sonderzeichen oder Leerstellen in Datei- oder Verzeichnisnamen vorkommen.**

### **5.2 Links auf Dokumente anderer Server**

Hierbei muß als Name die komplette Adresse des Servers, plus mögliche Verzeichnisstruktur, plus Dateiname angegeben werden.

#### **Beispiel**

<a href="htpp://wwwtbw.mfh-iserlohn.de/bibliothek/allgemeines.html"> Allgemeine Hinweise zur Bibliothek </a>

Dabei ist

- *http://* das Protokoll
- *wwwtbw.mfh-iserlohn.de* der Name des Servers
- *bibliothek* das Unterverzeichnis

- *allgemeines.html* der eigentliche Dateiname

Ein Unterschied zwischen lokalen und externen Links auf html-Dokumenten besteht nicht für den Anwender, sondern nur für den Autor der html-Seiten. Die Zieladresse eines Links wie oben dargestellt heißt URL (Uniform Resource Locator). URL's haben den oben dargestellten Aufbau.

Sie bestehen aus:

- einem Namen für das Protokoll
- einem Rechnernamen oder Adresse (siehe Unterlagen über TCP/IP)
- einem oder mehreren Verzeichnisnamen (optional)
- einem Namen einer Datei (optional, wenn nicht angegeben wird vom Server index.htm(l) oder welcome.htm(l) verwendet, siehe Kapitel 2)

Weitere wichtige Protokolle neben http sind z.B. ftp (file transfer) und nntp (News). Ein Link mit ftp ermöglicht das Laden von Dateien auf die lokale Festplatte. Es wird meistens genutzt, um Anwendungsprogramme oder Dokumentationen in einem anderen Format als html (wie dieses Dokument in PDF) zu bekommen. NNTP dient für Links zu Newsgroups.

### **5.3 Mail-Verweise <adress>**

Es ist möglich Verweise in ein Dokument einzubauen, die bei ihrer Aktivierung, soweit vorhanden, eine Mail Anwendung starten und die vorgebene Adresse gleich eintragen. Dies ist am Ende jeder Seite sinnvoll, um bei möglichen Fehlern oder Fragen sofort einen Ansprechpartner zu haben. Der Seitenname wird dabei mit übertragen.

Bemerkungen an: <a href="MAILTO:webmaster@helga.mfh-iserlohn.de">webmaster@helga.mfh-iserlohn.de</a>

### **5.4 Eine www-Seite mit lokalen, externen und email-Links**

<span id="page-16-0"></span>**Beispiel 5.1** Lokale, externe und email-Links

```
<!-- Dateiname: jungsenioren2.html -->
<html>
<head>
     <title> Jungsenioren-Seite</title>
</head>
<BODY BGCOLOR="#C0C0C0" TEXT="#000000" LINK="#0000FF" 
     VLINK="#800000" ALINK="#008000">
      <p>
            Auf dieser Seite werden Informationen ü ber unsere
            Jungsenioren-Mannschaft gegeben.
      \langle/p>
      <hr>
      <p>
            Die Mannschaft besteht aus: <br>
```

```
<a HREF="http://www.baasch.de">
                  Baasch, Gero
             </a>
               Mail: 
             <a HREF="mailto:gero.baaschl@baasch.de">
                   gero.baaschl@baasch.de
             </a> <br>
             <a HREF="../../informatik/bernd.html"> 
                  Blümel, Bernd
             </a>
               Mail: 
             <a HREF="mailto:bluemel@mfh-iserlohn.de">
                   Bernd.Bluemel@fh-bochum.de
             </a> <br>
             <a HREF="http://www.t-online.de/georg/">
                  Georg, Klaus
             </a>
               Mail:
             <a HREF=mailto:Klaus.Georg@t-online.de>
                   Klaus.Georg@t-online.de
             </a> <br> 
            Koiky, Thomas Mail: 
             <a HREF="mailto:Thomas.Koiky@seineFirma.de">
                   Thomas.Koiky@seineFirma.de
             </a> <br>
            Potthast, Wilm <br>
            Schmidt, Thomas <br>
            Stamer, Rolf <br>
            Stoffer, Dieter <br>
            Wittkämper, Arno <br>
      \langle/P>
</body>
</html>
```
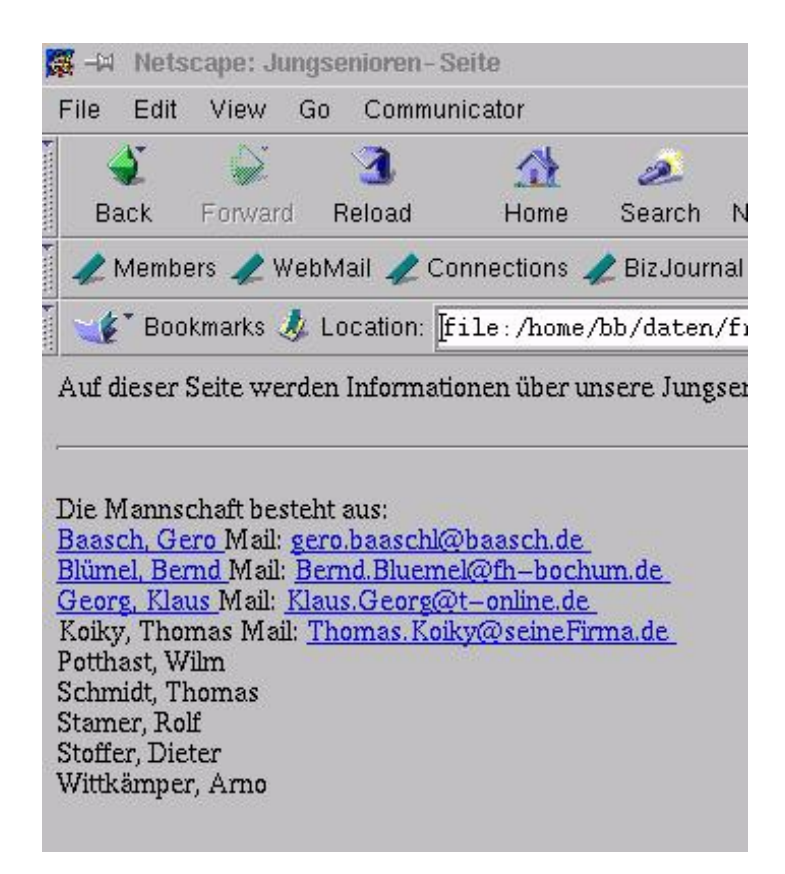

*Abbildung 5. 1 Darstellung von [Beispiel 5.1](#page-16-0) im Browser*

# **6 Grafiken**

Es ist möglich Grafiken in html-Dokumente einzubinden. Als Grafikformat werden GIF, JPEG und PNG genutzt.

Diese Formate zeichnen sich durch relativ kleine Datenmengen aus, trotzdem sind sie meist um ein vielfaches größer als die Textbeiträge. Daher sollte ihr Einsatz nicht übertrieben werden. Zwar steigern sie die Attraktivität eines Dokuments, jedoch erhöhen sie die Wartezeiten für die Übertragung von Dokumenten deutlich.

Das Einbinden von Grafiken erfolgt mit einem einzigen Tag: **<img src="Name der Grafik">**. Bezüglich der Verzeichnisstruktur gelten die selben Konventionen wie bei Links (siehe Kapitel 5).

Da einige Anwender aus Zeit- und Kostengründen in ihrem Browser einstellen, daß Grafiken nicht angezeigt werden sollen, empfiehlt es sich, einen entsprechenden Text anzuzeigen, falls die Grafik nicht aufgebaut wird: **<img src="Name der Grafik" alt = Kurze Beschreibung>**.

Dies ist besonders wichtig, wenn es sich bei der Grafik um einen Link handelt. Anstelle eines Textes wird einfach der obere Tag eingefügt.

#### **Beispiel**

<a href="www.mfh-iserlohn.de/"> <img src="MFH-Logo.gif" alt = MFH></a>

Es erscheint je nach Einstellung entweder das Logo der MFH, farblich umrandet, oder der Text "MFH" farblich hervorgehoben.

Durch die Angabe der Parameter "width=Breite" und "height=Höhe" kann die Breite und Höhe der Darstellung der grafik im Browser kontrolliert werden.

<span id="page-19-0"></span>**Beispiel 6.1** Das Logo des Tennisclubs eingebunden

```
<!-- Dateiname: jungsenioren2a.html -->
<html>
<head>
     <title> Jungsenioren-Seite</title>
</head>
<body bgcolor="#C0C0C0" text = "#000000" link ="#0000FF" 
     vlink ="#800000" alink ="#008000">
<img src="./icons/tc-trans.jpg" alt="Logo TC S&uuml;dpark"
     width ="164" height ="189">
      < p >Auf dieser Seite werden Informationen ü ber unsere
            Jungsenioren-Mannschaft gegeben.
      \langle/p>
      <hr>
      < p >Die Mannschaft besteht aus: <br>
            <a HREF="http://www.baasch.de">
```

```
Baasch, Gero
             </a>
               Mail:
             <a HREF="mailto:gero.baaschl@baasch.de">
                   gero.baaschl@baasch.de
             </a> <br>
             <a HREF="../../informatik/bernd.html"> 
                  Blümel, Bernd
             </a> 
               Mail: 
             <a HREF="mailto:bluemel@mfh-iserlohn.de">
                   Bernd.Bluemel@fh-bochum.de
             </a> <br>
             <a HREF="http://www.t-online.de/georg/">
                  Georg, Klaus
             </a>
               Mail:
             <a HREF=mailto:Klaus.Georg@t-online.de>
                   Klaus.Georg@t-online.de
             </a> <br> 
            Koiky, Thomas Mail:
             <a HREF="mailto:Thomas.Koiky@seineFirma.de">
                   Thomas.Koiky@seineFirma.de
             </a> <br>
            Potthast, Wilm <br>
            Schmidt, Thomas <br>
            Stamer, Rolf <br>
            Stoffer, Dieter <br>
            Wittkämper, Arno <br>
      </P>
</body>
</html>
```
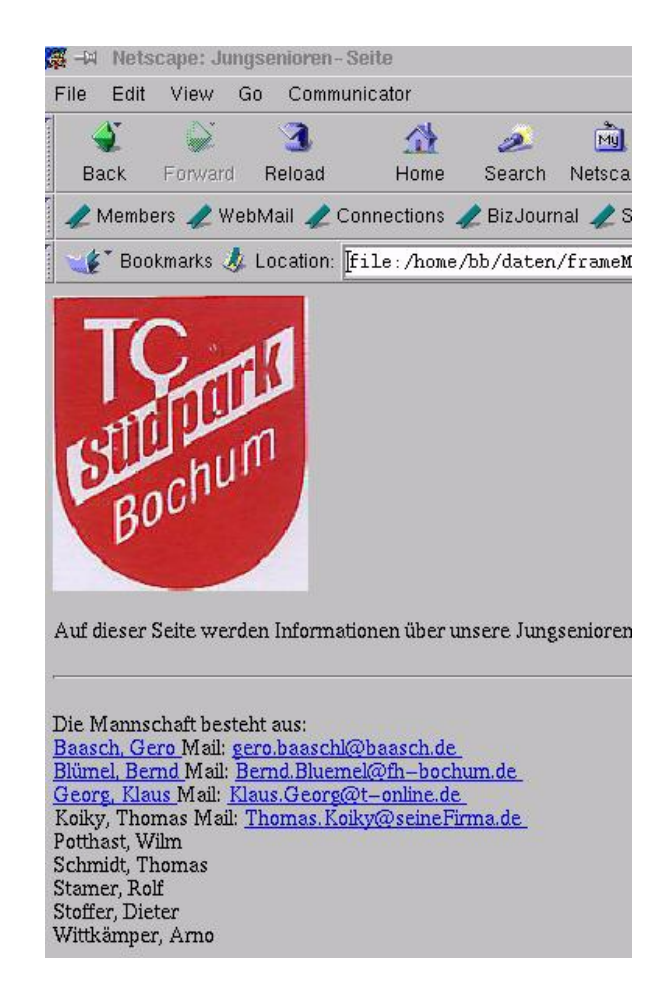

*Abbildung 6. 1 Darstellung von [Beispiel 6.1](#page-19-0) im Browser*

# **7 Listen**

Es gibt verschiedene Arten von Listen in html. Wir beschreiben hier beispielhaft Bullet-Listen und Glossare.

### **7.1 Bullet-Listen**

Bullet-Listen werden z.B. verwendet:

- um unterhalb einer Behauptung Argumente dafür aufzulisten
- um eine Reihe von alternativen Möglichkeiten darzustellen.

Eine solche Auflistung fügen Sie in html wie folgt ein.

<ul>

<li>Listeneintrag</li>

<li>anderer Listeneintrag</li>

<li>letzter Listeneintrag</li>

 $\langle u|$ 

<ul> leitet eine Bullet-Liste ein. Mit <li> beginnt ein neuer Punkt innerhalb der Liste. </ul> beendet die Liste.

#### <span id="page-22-0"></span>**Beispiel 7.1** Das Tennisclub-Beispiel mit einer Bullet-Liste

```
<!-- Dateiname: jungsenioren3.html -->
<html>
<head>
      <title> Jungsenioren-Seite</title>
</head>
\text{chody} bgcolor="#C0C0C0" text = "#000000" link ="#0000FF"
      vlink ="#800000" alink ="#008000">
<img src="./icons/tc-trans.jpg" alt="Logo TC S&uuml;dpark"
      width ="100" height ="140">
      <p>
            Auf dieser Seite werden Informationen ü ber unsere
            Jungsenioren-Mannschaft gegeben.
      \langle p \rangle<hr>
      <p>
            Die Mannschaft besteht aus: 
            <dl>
            <li>
                  <a HREF="http://www.baasch.de">
                        Baasch, Gero
                   </a>
                   Mail: 
                   <a HREF="mailto:gero.baaschl@baasch.de">
                         gero.baaschl@baasch.de
```

```
 </a> 
             </li>
             <li>
                    <a HREF="../../informatik/bernd.html"> 
                          Blümel, Bernd
                    </a>
                     Mail: 
                    <a HREF="mailto:bluemel@mfh-iserlohn.de">
                           Bernd.Bluemel@fh-bochum.de
                    </a> 
             \langle/li>
             \langleli>
                    <a HREF="http://www.provider.de/georg/">
                          Georg, Klaus
                    </a>
                      Mail: 
                    <a HREF=mailto:Klaus.Georg@t-online.de>
                           Klaus.Georg@t-online.de
                    </a> 
              </li>
             \langleli>
                   Koiky, Thomas Mail: 
                    <a HREF="mailto:Thomas.Koiky@seineFirma.de">
                           Thomas.Koiky@seineFirma.de
                    </a> 
             \langle/li><li> Potthast, Wilm </li>
             <li> Schmidt, Thomas </li>
             <li> Stamer, Rolf </li>
             <li> Stoffer, Dieter </li>
             <li> Wittk&auml;mper, Arno </li>
             \langleUL>
      </P>
</body>
</html>
```
### **7.2 Glossare**

Glossare bestehen aus einer Liste von Glossareinträgen.

Glossareinträge bestehen aus einem zu definierenden Ausdruck (z.B. ein Fachbegriff) und der zugehörigen Definition.

Solch einen Glossar mit Glossareinträgen fügen Sie in html wie folgt ein.

#### **Beispiel**

<dl>

<dt>Ausdruck</dt>

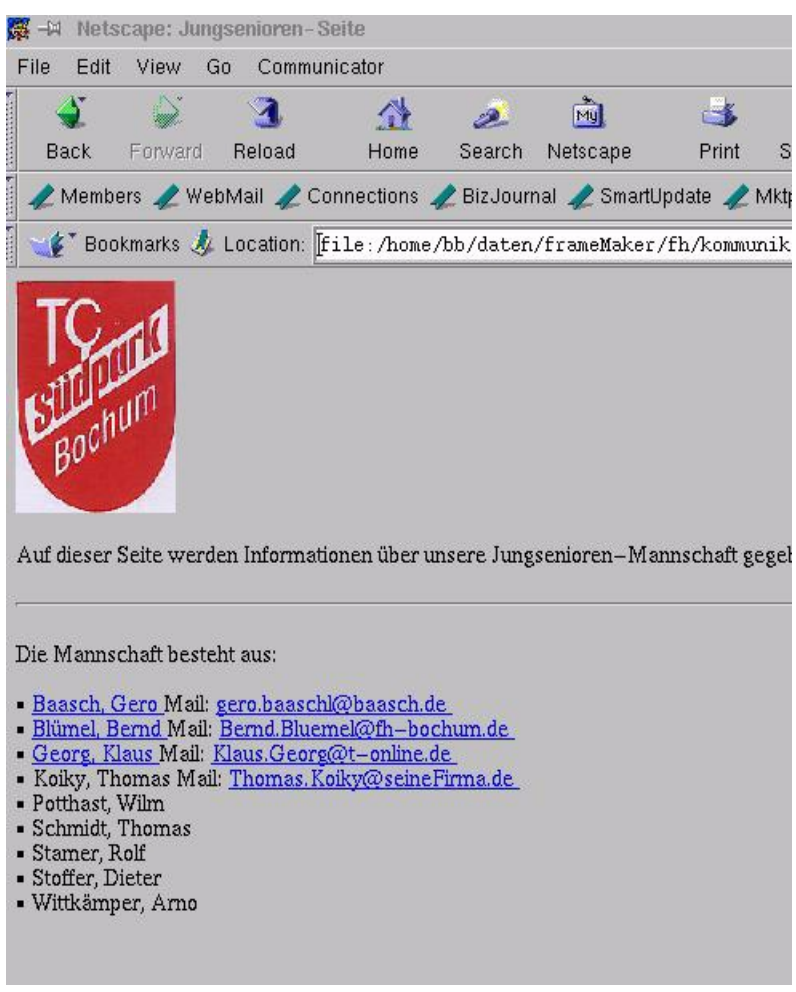

*Abbildung 7. 1 Darstellung von [Beispiel 7.1](#page-22-0) im Browser*

<dd>Definition des Ausdrucks</dd>

<dt>Anderer Ausdruck</dt>

<dd>Definition dieses Ausdrucks</dd>

 $<$ /dl $>$ 

<dl> leitet einen Glossar ein, <dt> leitet einen zu definierenden Ausdruck. Am Ende des zu definierenden Ausdrucks steht ein abschließendes </dt>. <dd> leitet die Definition des zu definierenden Ausdrucks ein. Am Ende der Definition steht ein abschließendes </dd>. </dl> beendet den Glossar.

<span id="page-24-0"></span>**Beispiel 7.2** Das Tennisclubbeispiel mit einem Glossar

```
<!-- Dateiname: jungsenioren4.html -->
<html>
<head>
      <title> Jungsenioren-Seite</title>
</head>
\text{chody} bgcolor="#C0C0C0" text = "#000000" link ="#0000FF"
```

```
vlink ="#800000" alink ="#008000">
<img src="./icons/tc-trans.jpg" alt="Logo TC S&uuml;dpark"
      width ="100" height ="140">
      <p>
             Auf dieser Seite werden Informationen ü ber unsere
             Jungsenioren-Mannschaft gegeben.
      \langle/p>
      <hr>
      <p>
             Die Mannschaft besteht aus: 
             <dl>
             <dt>
                    <a HREF="http://www.baasch.de">
                          Baasch, Gero
                     </a>
                     <dd>
                           Mail: 
                           <a HREF="mailto:gero.baaschl@baasch.de">
                                  gero.baaschl@baasch.de
                           </a>
                    \langle d \, d \rangle\langle dt \rangle<dt>
                     <a HREF="../../informatik/bernd.html"> 
                          Blümel, Bernd
                     </a>
                     <dd>
                           Mail: 
                           <a HREF="Bernd.Bluemel@fh-bochum.de">
                                  Bernd.Bluemel@fh-bochum.de
                           </a>
                     </dd>
             \langle dt \rangle <dt>
                     <a HREF="http://www.provider.de/georg/">
                          Georg, Klaus
                     </a>
                     <dd>
                           Mail: 
                           <a HREF=mailto:Klaus.Georg@t-online.de>
                                  Klaus.Georg@t-online.de
                           </a>
                     </dd>
             \langle dt>
              <dt>
                   Koiky, Thomas 
                    <dd>
                           Mail: 
                           <a HREF="mailto:Thomas.Koiky@seineFirma.de">
                                  Thomas.Koiky@seineFirma.de
                           </a>
                     </dd>
```

```
\langle dt \rangle<dt>
                       Potthast, Wilm
               \langle dt \rangle<dd>
                               Keine email Adresse!
                       </dd>
               <dt> 
                       Schmidt, Thomas 
                       <dd>
                               Keine email Adresse!
                       </dd>
               \langle dt \rangle<dt> 
                       Stamer, Rolf 
                       <dd>
                               Keine email Adresse!
                       </dd>
               \langle dt \rangle<dt> 
                       Stoffer, Dieter
                       <dd>
                               Keine email Adresse!
                       \rm <\!/dd>\langle dt \rangle<dt> 
                       Wittkä mper, Arno
                       <dd>
                               Keine email Adresse!
                       </dd>
               \langle dt \rangle\langle d1 \rangle</P>
</body>
</html>
```
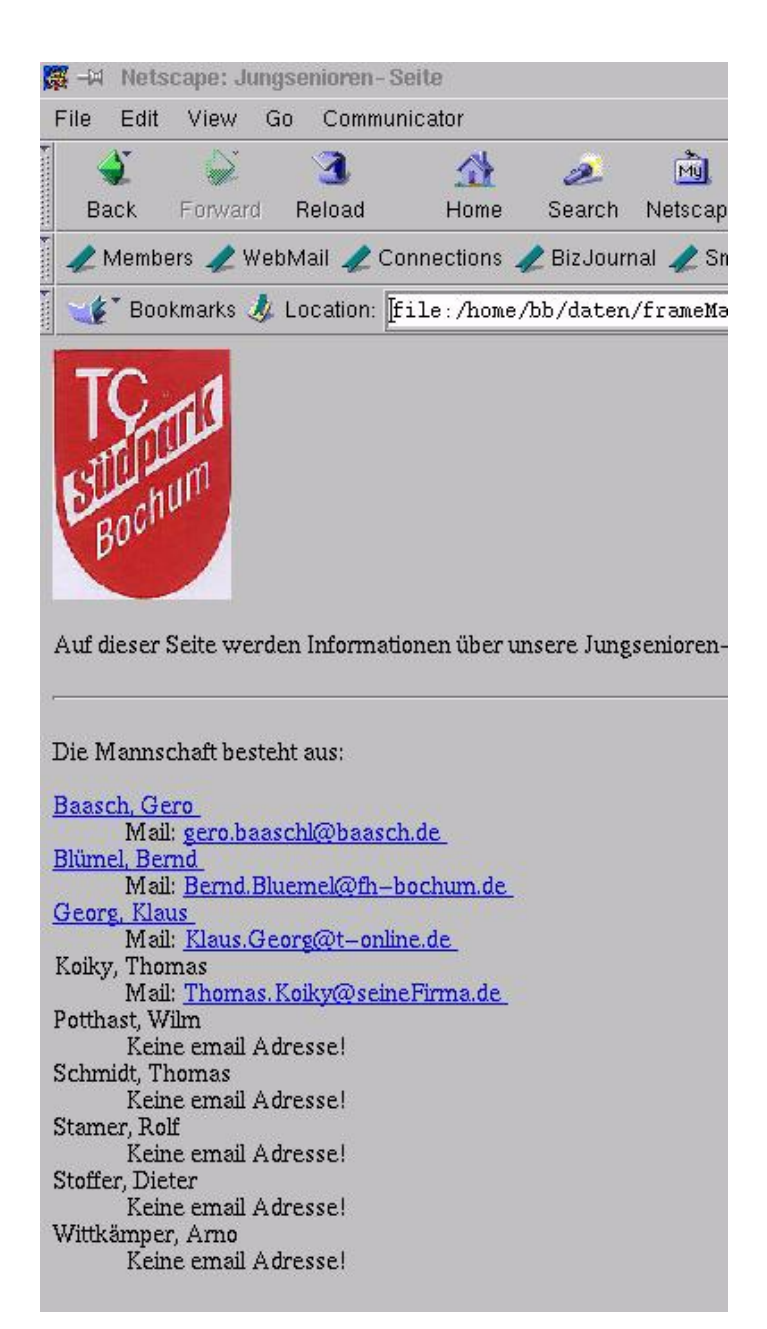

*Abbildung 7. 2 Darstellung von [Beispiel 7.2](#page-24-0) im Browser*

# <span id="page-28-0"></span>**8 Tabellen**

**<TABLE>** leitet eine Tabelle ein. Wenn die Tabelle sichtbare Gitternetzlinien enthalten soll, müssen Sie den Zusatz **BORDER** mit angeben.

**<TR>** leitet eine neue Tabellenzeile ein. Im Anschluß daran werden die Zellen (Spalten) der betreffenden Reihe definiert. Am Ende einer Tabellenzeile wird ein abschließendes Tag **</TR>** notiert.

Eine Tabelle kann Kopfzellen und gewöhnliche Datenzellen enthalten. Text in Kopfzellen wird hervorgehoben . **<TH>** definiert eine Kopfzelle, **<TD>** eine normale Datenzelle. Der Inhalt einer Zelle wird jeweils hinter dem Tag notiert. In einer Tabellenzelle können beliebige Elemente stehen, d.h. außer normalem Text z.B. auch Verweise oder Grafiken. Größere Tabellen können im Quelltext schnell unübersichtlich werden. Wählen Sie deshalb eine übersichtliche Darstellungsform mit Einrückungen und Zeilenumbrüchen (ähnlich wie im Beispiel ). Auf die Präsentation im Browser hat die Darstellung im Quelltext keinen Einfluß, da innerhalb von Tabellenzellen die gleichen Regeln gelten wie bei Fließtext in normalen Absätzen.

**Beispiel 7.3** Das Tennisclubbeispiel mit einer Tabelle

```
<!-- Dateiname: jungsenioren5.html -->
<html>
<head>
      <title> Jungsenioren-Seite</title>
</head>
<body bgcolor="#C0C0C0" text = "#000000" link ="#0000FF" 
      vlink ="#800000" alink ="#008000">
<table border="0">
      <tr>
         <td width="15%">
              <img src="./icons/tc-trans.jpg" 
                   alt="Logo TC Sü dpark"
                         width ="100" height ="140">
        \langle t \, d \rangle <td width="70%" align="LEFT" valign="BOTTOM">
                   < p > <font color="#228B22" size="+4">
                    Zweite
                    Jungseniorenmannschaft
              </font>
             </P>
             < p > <font color="#0000FF" size="+2">
                   TC Sü dpark
              </font>
             </P>
         \langle t \, d \rangle\langletr>
</table>
<hr>
      <p>
```

```
Auf dieser Seite werden Informationen ü ber unsere
               Jungsenioren-Mannschaft gegeben.
       \langle/p>
       <hr>
<table border="1">
        <tr>
           <th align="left">
               Name
          \langleth>
           <th align="left">
                Vorname
          \langleth>
           <th align="left">
               Telefon privat
                \langleth>
           <th align="left">
                Telefon beruflich
          \langleth>
           <th align="left">
               Handy
          \langleth>
           <th align="left">
               Fax
          \langleth>
           <th align="left">
               e-mail
          \langleth>
       \langletr>
        <tr>
           <td>
                <a HREF="http://www.baasch.de">
                              Baasch
                       </a> 
          \langle t \, d \rangle <td>
                Gero
          \langle tds \rangle <td>
                0234/<BR>
                111111
          \langle tds \rangle <td>
                0234/<BR>
                000000
          \langle t \, d \rangle<td>&nbsp;</td>
          <td>&nbsp; </td>
           <td>
                <a HREF="mailto:gero.baaschl@baasch.de">
                               gero.baaschl@baasch.de
                       </a>
               \langle tds \rangle
```

```
\langletr>
        \tt <tr>
          <td><A HREF="../../informatik/bernd.html">Bl&uuml;mel </A> </td>
           <td>
           Bernd
          \langle tds \rangle <td>
           0234/<BR>
           701843</td>
           <td>
           02331/<BR>
           987-2381
          \langle tds \rangle <td>
           
          \langle t \, d \rangle <td>
           02331/<BR>
           987-2539
          \langle t \, d \rangle <td>
           <a HREF="mailto:Bernd.Bluemel@fh-bochum.dee">
                        Bernd.Bluemel@fh-bochum.de
                </a>
        \langle t \, d \rangle\langletr>
</table>
</body>
</html>
```
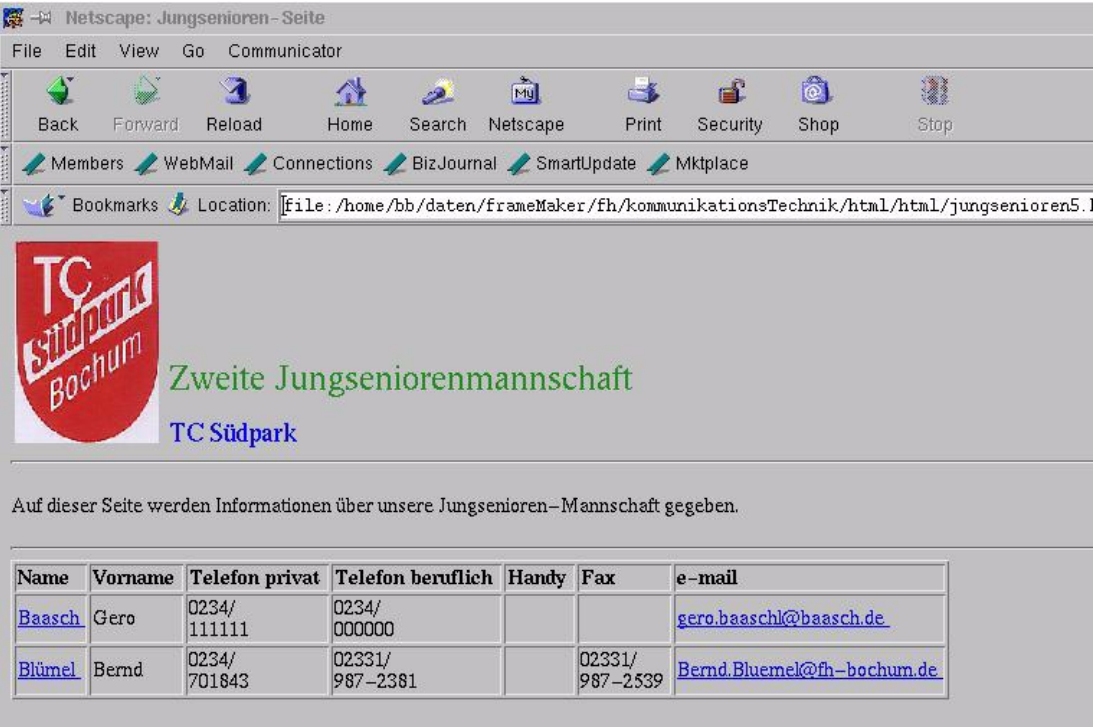